## ◎ツールバーのブロック機能について

各種ツールバーにもポップアップブロックの機能があります。 最初にツールバーがインストールされているかを下記の「(1)ツールバーのインストールの確認 手順」を参考に確認し、インストールされている場合には 各ツールバーのマニュアルを参照し、下記の「(2)ポップアップの許可アドレス」を登録してく ださい。

## (1)ツールバーのインストールの確認手順

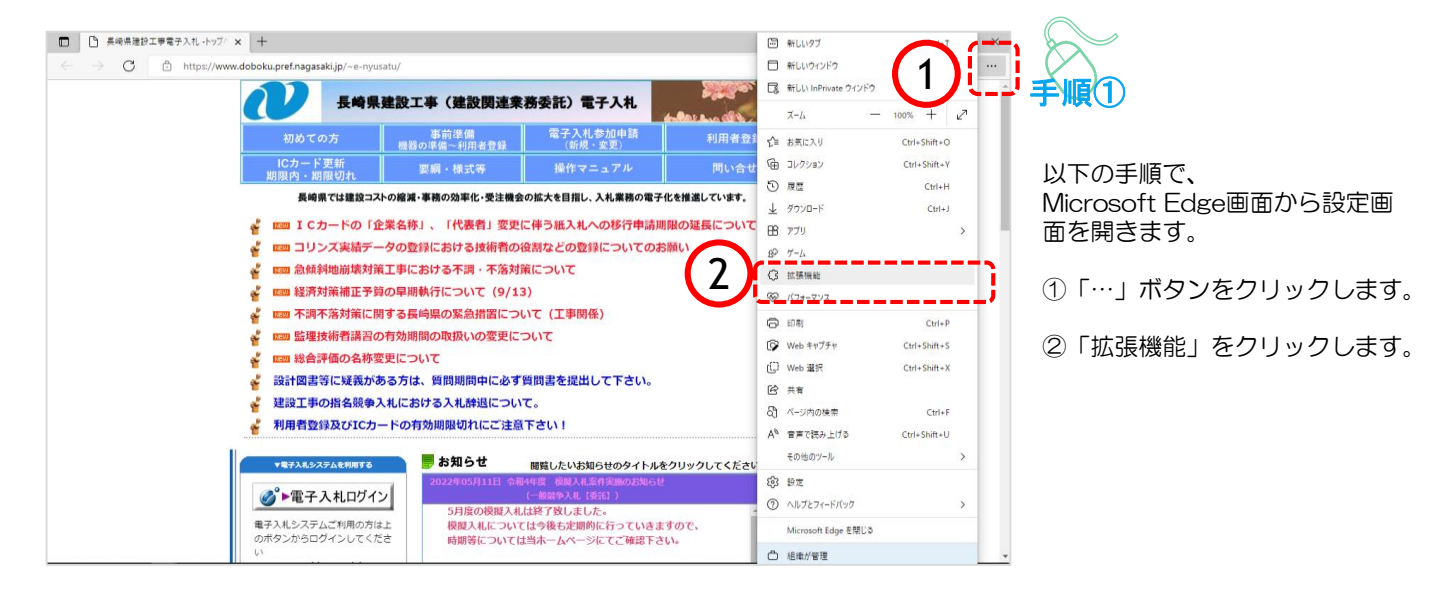

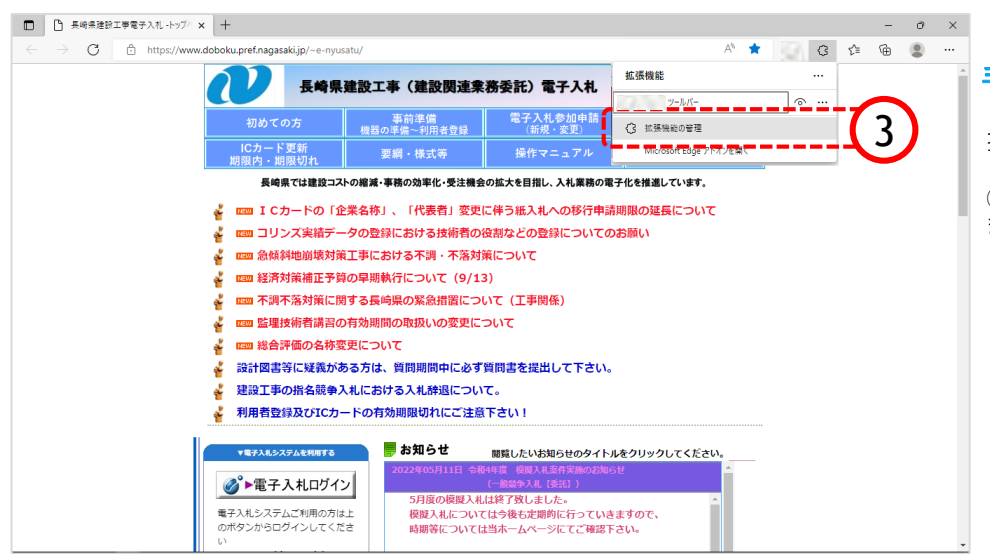

手順②

拡張機能の選択画面が表示されます。

③「拡張機能の管理」をクリックし ます。

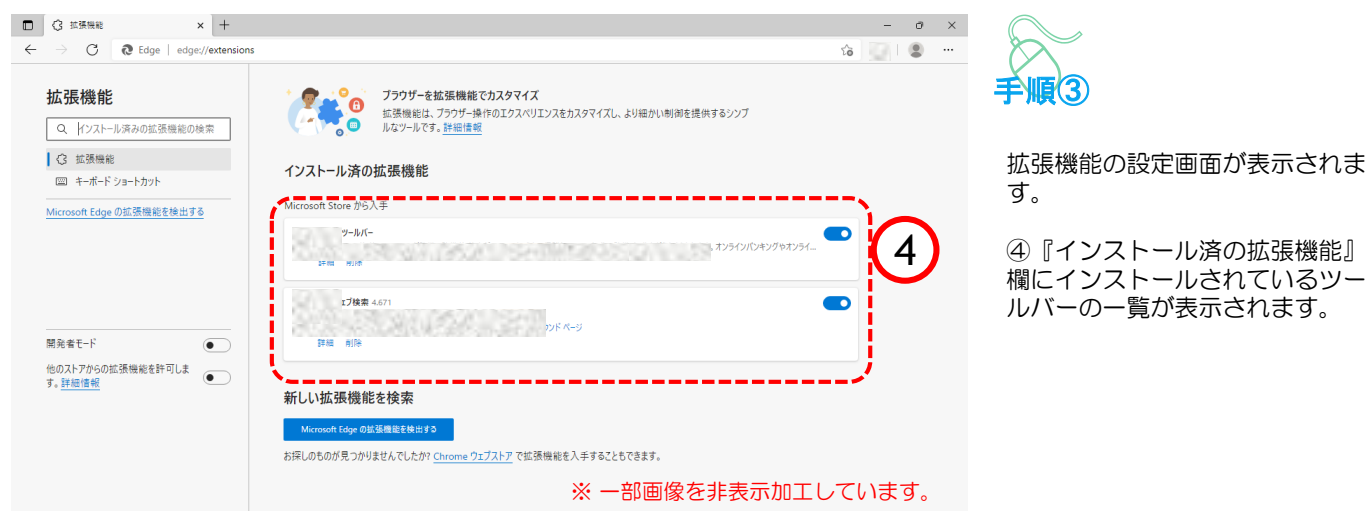

## (2)ポップアップの許可アドレス

許可するアドレスは下記のとおりです。

https://www.nyusatu.pref.nagasaki.lg.jp/